# **Piccolo Theme**

**Daniel Townsend** 

# **CONTENTS:**

| 1  | Setup         | 3  |
|----|---------------|----|
| 2  | Configuration | 5  |
| 3  | Help          | 9  |
| 4  | Support Us    | 11 |
| 5  | About         | 13 |
| 6  | Contributing  | 15 |
| 7  | Demo          | 17 |
| 8  | Changes       | 23 |
| In | dex           | 29 |

A clean and modern theme for Sphinx.

CONTENTS: 1

2 CONTENTS:

ONE

## **SETUP**

# 1.1 Install Sphinx

```
pip install sphinx
```

Create a docs folder within your project, and run sphinx-quickstart.

```
mkdir docs
cd docs
sphinx-quickstart
```

sphinx-quickstart will scaffold your documentation for you.

## 1.2 Install Piccolo Theme

```
pip install piccolo_theme
```

Find the conf.py file that Sphinx generated for you. Within that set the following value:

```
html_theme = 'piccolo_theme'
```

# 1.3 Building your docs

Sphinx creates a Makefile in your docs folder. To generate some HTML docs, run the following in the same directory as your Makefile:

```
make html
```

Within your docs folder, Sphinx will have generated some HTML files in \_build/html.

To serve these files using Python, you can use:

```
python -m http.server --directory _build/html/
```

Now open up http://localhost:8000 in your browser to see your beautiful docs!

Chapter 1. Setup

**TWO** 

### CONFIGURATION

# 2.1 html\_short\_title

If you have a really long project name, you may prefer something shorter to appear in the navigation bar. Specify this using html\_short\_title in conf.py:

```
# conf.py

# By default the project value is used in the nav bar.
project = 'My Extra Special Amazing Docs'

# If specified, this will be used in the nav bar instead.
html_short_title = "Amazing Docs"
```

# 2.2 html\_logo

If you want to use a logo in the nav bar instead of text, specify html\_logo in conf.py:

```
# conf.py

# It can either be a path to an image, relative to conf.py:
html_logo = './static/logo.png'

# Or it can be a URL:
html_logo = 'https://awesome.com/static/logo.png'
```

# 2.3 pygments\_style

We use the default Pygments theme for syntax highlighting of code blocks. It gives good results out of the box (including great dark mode support).

If you'd prefer to use a different Pygments style, you can specify it using pygments\_style in conf.py:

```
# conf.py

pygments_style = "stata-dark"
```

#### 2.3.1 Dark Mode

When switching to dark mode, we automatically apply our own dark mode styles to code blocks. If you'd like to disable this behaviour, see *dark\_mode\_code\_blocks*.

# 2.4 Theme specific

#### 2.4.1 source\_url

If specified, a link is shown in the nav bar to the source code.

```
# conf.py

html_theme_options = {
    "source_url": 'https://github.com/piccolo-orm/piccolo_theme/'
}
```

We try and detect if the URL points to GitHub or GitLab, and show the correct icon. However, if you're using a self hosted version of GitHub or GitLab on a custom URL, you can explicitly tell the theme which icon to use:

```
# conf.py

html_theme_options = {
    "source_url": 'https://self-hosted.foo.com/',
    "source_icon": "gitlab"
}
```

The available options for source\_icon are:

- generic
- · github
- gitlab

#### 2.4.2 banner\_text

If this is provided then a banner is shown at the top of the page. It's useful for important announcements.

7

#### 2.4.3 banner\_hiding

This controls how the banner behaves when hidden. The options are 'temporary' (the default) or 'permanent'.

If 'temporary', when a user hides the banner they can still reopen it again. This is useful if you want to store important information in the banner, which the user may need to refer to again. For example:

```
# conf.py

html_theme_options = {
    "banner_text": 'Please be aware of security issue XYZ!',
    "banner_hiding": "temporary"
}
```

If 'permanent', when a user hides the banner it disappears permanently. This is useful when the banner contains information which the user is unlikely to need again. For example:

```
# conf.py

html_theme_options = {
    "banner_text": 'Welcome to our amazing documentation!',
    "banner_hiding": "permanent"
}
```

**Note:** If you configure a different banner\_text value in the future, then the banner will appear again, even if the user has previously hidden it.

#### 2.4.4 dark\_mode\_code\_blocks

When switching to dark mode, we apply our own custom CSS styles to code blocks. This gives a great dark mode experience out of the box.

However, if you've specified a custom Pygments theme (see *pygments\_style*), and you want to use that theme for both light mode and dark mode, you can disable our custom dark mode styles:

```
# conf.py

html_theme_options = {
    "dark_mode_code_blocks": False,
}
```

#### 2.4.5 show\_theme\_credit

At the bottom of the page is a very small link which says Styled using the Piccolo Theme.

This helps grow awareness of the project, and attract new contributors.

You can hide this if required:

```
# conf.py (continues on next page)
```

(continued from previous page)

```
html_theme_options = {
    "show_theme_credit": False
}
```

If hiding it, please consider *supporting us* in a different way.

# **THREE**

# **HELP**

The best place to get help is on our GitHub discussions page.

It's also a great place to share any feedback you have about the theme, and how we can make improvements.

10 Chapter 3. Help

# **FOUR**

# **SUPPORT US**

You can help us in many ways:

- Sharing the project with others
- Leaving feedback
- Starring the repo on GitHub
- Making improvements to the theme by making a pull request
- Buying our book about documentation and Sphinx

Thanks!

# **FIVE**

# **ABOUT**

This theme was created to document Piccolo and sister projects.

Here's a live example of it being used:

• https://piccolo-orm.readthedocs.io/en/latest/

14 Chapter 5. About

SIX

# **CONTRIBUTING**

# 6.1 Styles

We use Sass as a CSS preprocessor. The styles live in src/sass.

To modify the styles, first install Sass:

```
npm install -g sass
```

Then run:

```
./scripts/build-styles.sh
```

This will automatically rebuild your CSS when it detects a change in the Sass files.

# 6.2 Running the docs

By running Piccolo Theme's docs you can verify that your changes look OK.

First install the requirements:

```
pip install -r requirements/doc-requirements.txt
```

Then launch a web server using the following script:

```
./scripts/run-docs.sh
```

It auto reloads when it detects changes to the documentation or theme files.

#### SEVEN

#### **DEMO**

This is used to demonstrate various features, and also for testing.

# 7.1 Autodoc

```
class piccolo_theme.snippets.Column(null: bool = False, primary\_key: bool = False, unique: bool = False, index: bool = False, required: bool = False, help_text: str | None = None, choices: Type[Enum] | None = None, db_column_name: str | None = None, secret: bool = False, **kwargs)
```

All other columns inherit from Column. Don't use it directly.

The following arguments apply to all column types:

#### **Parameters**

- **null** Whether the column is nullable.
- primary\_key If set, the column is used as a primary key.
- **default** The column value to use if not specified by the user.
- **unique** If set, a unique contraint will be added to the column.
- **index** Whether an index is created for the column, which can improve the speed of selects, but can slow down inserts.
- **index\_method** If index is set to True, this specifies what type of index is created.
- **required** This isn't used by the database it's to indicate to other tools that the user must provide this value. Example uses are in serialisers for API endpoints, and form fields.
- help\_text This provides some context about what the column is being used for. For example, for a Decimal column called value, it could say 'The units are millions of dollars'. The database doesn't use this value, but tools such as Piccolo Admin use it to show a tooltip in the GUI.
- **choices** An optional Enum when specified, other tools such as Piccolo Admin will render the available options in the GUI.
- db\_column\_name If specified, you can override the name used for the column in the
  database. The main reason for this is when using a legacy database, with a problematic
  column name (for example 'class', which is a reserved Python keyword). Here's an example:

```
class MyTable(Table):
    class_ = Varchar(db_column_name="class")

>>> await MyTable.select(MyTable.class_)
[{'id': 1, 'class': 'test'}]
```

This is an advanced feature which you should only need in niche situations.

• **secret** – If **secret**=True is specified, it allows a user to automatically omit any fields when doing a select query, to help prevent inadvertent leakage of sensitive data.

```
class Band(Table):
   name = Varchar()
   net_worth = Integer(secret=True)

>>> await Band.select(exclude_secrets=True)
[{'name': 'Pythonistas'}]
```

## 7.2 Breathe

```
class CppClass
```

CppClass class.

Details about CppClass.

#### **Public Functions**

```
const char *member_function(char, int)
```

A member function.

#### **Parameters**

- c a character.
- **n** an integer.

#### Throws

std::out\_of\_range - parameter is out of range.

#### Returns

a character pointer.

```
void cpp_function(int *a, int *b, int *c)
```

Doing important things with parameter directions.

#### **Parameters**

- a [out] output
- **b** [**in**] input
- **c [inout]** input but gets rewritten

18 Chapter 7. Demo

```
void c_function(int *a, int *b, int *c)
```

Doing important things with parameter directions.

#### **Parameters**

- **a [out]** output
- **b** [in] input
- **c** [inout] input but gets rewritten

## 7.3 Code Blocks

## 7.3.1 Basic

```
def say_hello():
    print("hello world!")
```

## 7.3.2 Emphasize

```
def say_hello():
    print("hello world!")
```

## 7.3.3 Line numbers

```
def say_hello():
    print("hello world!")
```

# 7.3.4 Caption

Listing 1: Some example code

```
def say_hello():
    print("hello world!")
```

# 7.4 Tables

#### 7.4.1 Table 1

| Name   | Drives |
|--------|--------|
| Alice  | True   |
| Bob    | True   |
| Curtis | False  |

7.3. Code Blocks

## 7.4.2 Table 2

| Header 1   | Header 2                                        | Header 3                                |
|------------|-------------------------------------------------|-----------------------------------------|
| body row 1 | column 2                                        | column 3                                |
| body row 2 | Cells may span columns. And several paragraphs. |                                         |
| body row 3 | Cells may span rows.                            | <ul><li>Cells</li><li>contain</li></ul> |
| body row 4 |                                                 | • blocks.                               |

# 7.5 Data definitions

#### **Python**

A great programming language.

#### **Sphinx**

A powerful documentation tool.

# 7.6 Lists

# 7.6.1 Unordered List

- Python
- Rust
- Javascript

## 7.6.2 Ordered List

- 1. Python
- 2. Rust
- 3. Javascript

20 Chapter 7. Demo

# 7.7 Admonitions

| Warning: This is a warning!   |  |  |
|-------------------------------|--|--|
|                               |  |  |
| Error: This is an error!      |  |  |
|                               |  |  |
| Hint: This is a hint!         |  |  |
|                               |  |  |
| Note: This is a note!         |  |  |
|                               |  |  |
| A custom admonition           |  |  |
| This is my custom admonition! |  |  |

7.7. Admonitions 21

22 Chapter 7. Demo

**EIGHT** 

### **CHANGES**

#### 8.1 0.16.1

Bundling the Roboto Mono bold-italic font with the theme, as it's used in some code blocks. Thanks to @noxpardalis for adding this.

# 8.2 0.16.0

The custom fonts are now bundled with the theme. Thanks to @noxpardalis for this.

## 8.3 0.15.0

Improved the colours used for showing emphasis in code blocks in dark mode.

Made some minor fixes to the HTML templates.

## 8.4 0.14.0

When switching to dark mode, we automatically apply our own custom dark mode styles to code blocks.

This gives a great experience out of the box. However, if someone uses their own Pygments theme, they might want to use that theme in both light mode, and dark mode. They can now do so, using the dark\_mode\_code\_blocks option.

```
# conf.py

html_theme_options = {
    "dark_mode_code_blocks": False
}
```

## 8.5 0.13.0

A logo can now be used in the nav bar, instead of text.

```
# conf.py

# Relative to conf.py:
html_logo = './path/to/logo.png'

# Or an absolute URL:
html_logo = 'https://awesome.com/static/logo.png'
```

Thanks to @are-scenic for adding this.

### 8.6 0.12.0

You can now specify the source code URL, and it will show in the nav bar.

```
# conf.py

html_theme_options = {
    "source_url": 'https://github.com/piccolo-orm/piccolo_theme/'
}
```

The icon is inferred automatically based on the URL (in the above example, we show the GitHub logo). You can explicitly set the icon if you prefer:

```
# conf.py

html_theme_options = {
    "source_url": 'https://self-hosted.foo.com/',
    "source_icon": "gitlab"
}
```

## 8.7 0.11.1

Minor style fix on search page.

# 8.8 0.11.0

Fixed some styles in Sphinx v5.

# 8.9 0.10.2

Drop Python 3.7 specific syntax.

## 8.10 0.10.1

Fix typo in setup.py.

## 8.11 0.10.0

Added support for Python 3.6, as many Ubuntu systems will still be using that version, and Sphinx still supports it. Thanks to @oncilla for reporting this issue.

## 8.12 0.9.0

Improved the appearance of autodoc output for C files (when using breathe). Courtesy @thijsmie.

# 8.13 0.8.1

Changed the arrow symbols - they didn't look great on mobile.

# 8.14 0.8.0

Added spacing between sections, so it's not necessary to add horizontal dividers any more.

8.8. 0.11.0

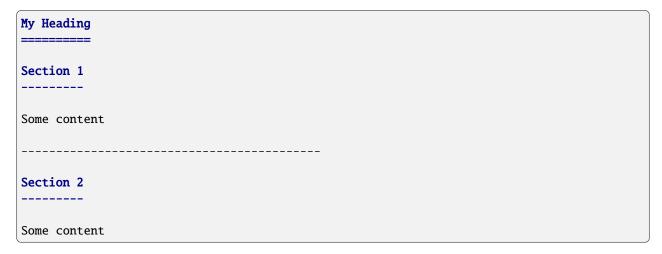

We can now just do:

```
My Heading

Section 1

-----

Some content

Section 2

-----

Some content
```

Other minor changes:

- Using unicode triangle character instead of < for some links
- Plain admonitions are now styled properly:

```
.. admonition:: A custom admonition

This is my custom admonition!
```

# 8.15 0.7.1

Improvements to the notification feature - it was causing too many browser reflow operations.

# 8.16 0.7.0

A notification can now be shown at the top of each page.

```
# conf.py
html_theme_options = {
    "banner_text": 'Welcome to our amazing documentation!',
    "banner_hiding": "permanent"
}
```

This involved quite a few CSS changes - please clear your browser cache if anything appears broken.

# 8.17 0.6.0

If html\_short\_title is in conf.py then this is used in the nav bar instead of the full project title.

## 8.18 0.5.1

Fixed dark mode styles - some elements weren't visible. Thanks to @alorence for reporting this issue.

#### 8.19 0.5.0

Added table styles.

#### 8.20 0.4.0

Improved the appearance of autodoc output for C++ files (when using breathe). Courtesy @thijsmie.

# 8.21 0.3.0

Added dark mode.

8.16. 0.7.0

# 8.22 0.2.5

Improved search styles.

# 8.23 0.2.4

Added missing requirements.txt file to manifest. Thanks to @moorepants for reporting this.

## 8.24 0.2.3

Make the page contents text smaller when the right hand sidebar is hidden.

# 8.25 0.2.2

Fix missing static files.

# 8.26 0.2.1

Fix missing static files.

## 8.27 0.2.0

Improved the main header on mobile - the search bar is replaced with a search icon. Also increased the size of the touch targets for showing / hiding the right sidebar, for easier use on mobile. See PR 7.

# **INDEX**

# С

```
c_function (C function), 18
Column (class in piccolo_theme.snippets), 17
cpp_function (C++ function), 18
CppClass (C++ class), 18
CppClass::member_function (C++ function), 18
```